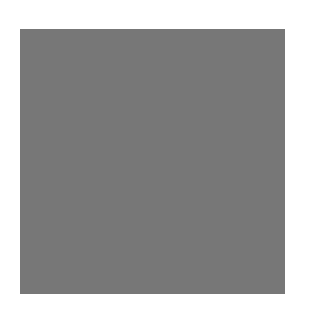

**SUNTAC Slipper** 

**SUNTAC Slipper** 

**SUNTAC Slipper** 

**SUNTAC Slipper** 

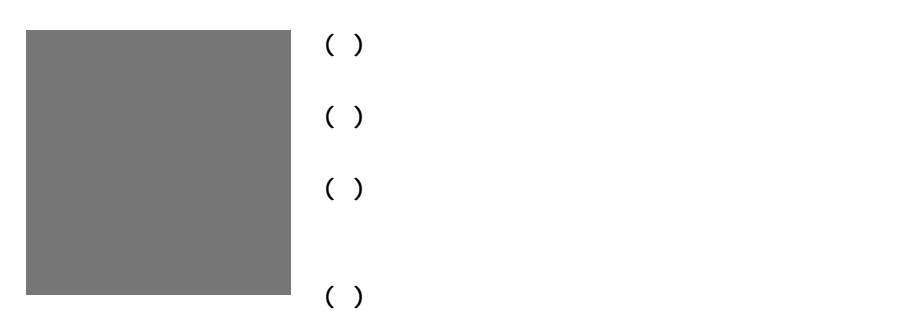

**( ) 乱丁、落丁はお取り替えいたします。**

**絵表示の意味** 記号は、注意すべき内容を示しています。

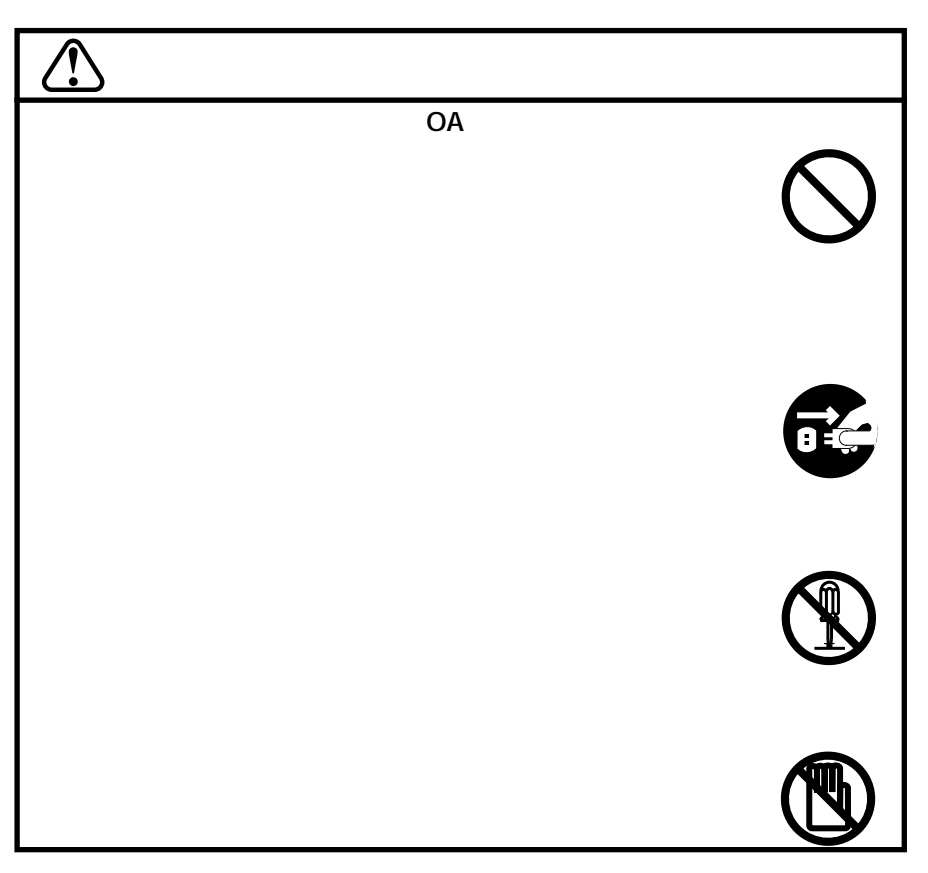

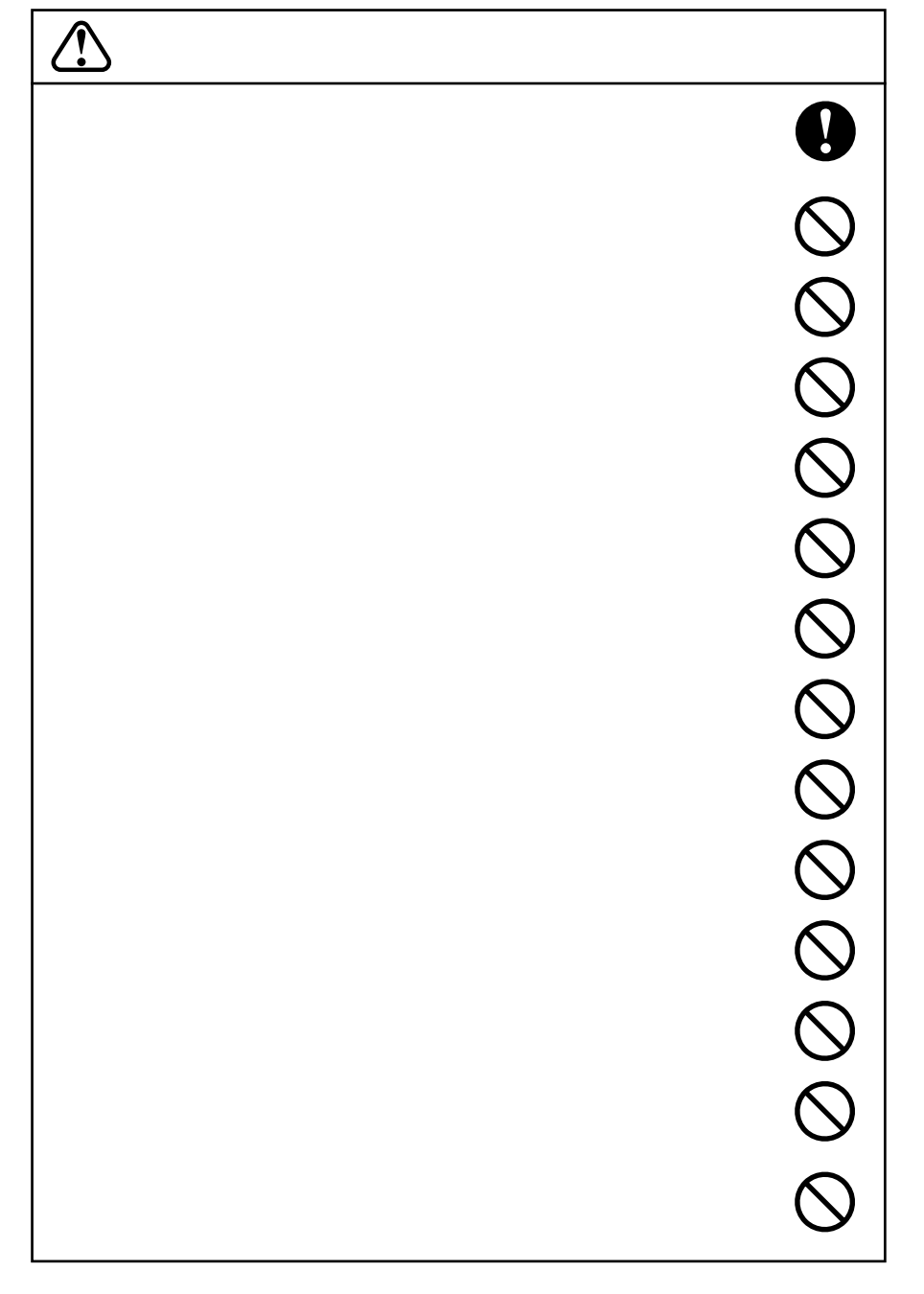

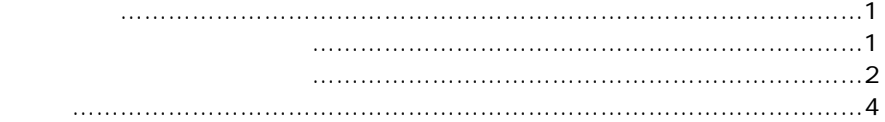

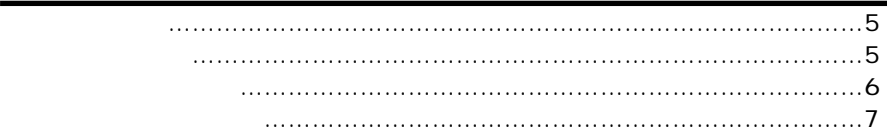

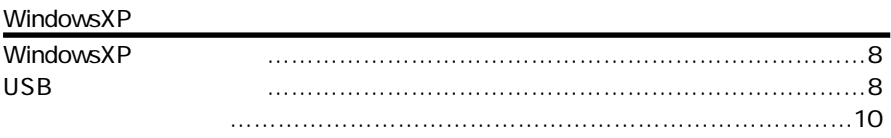

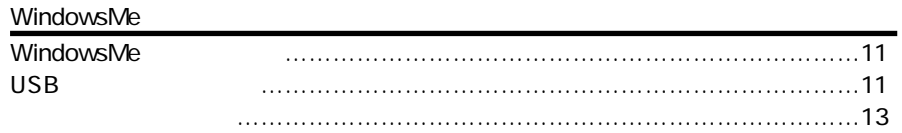

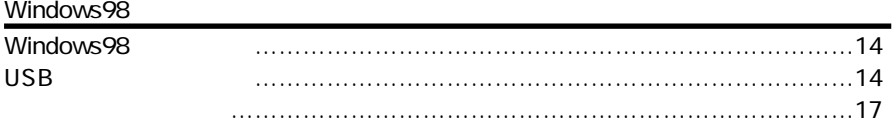

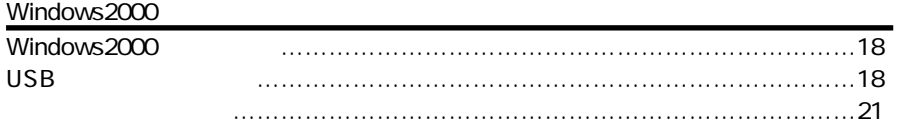

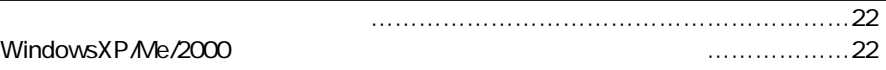

## Macintosh

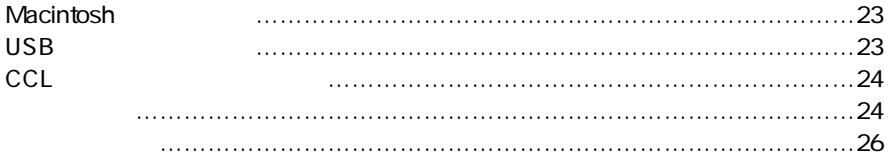

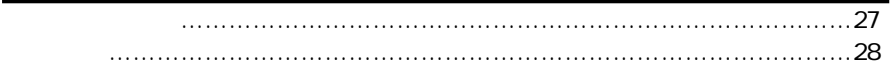

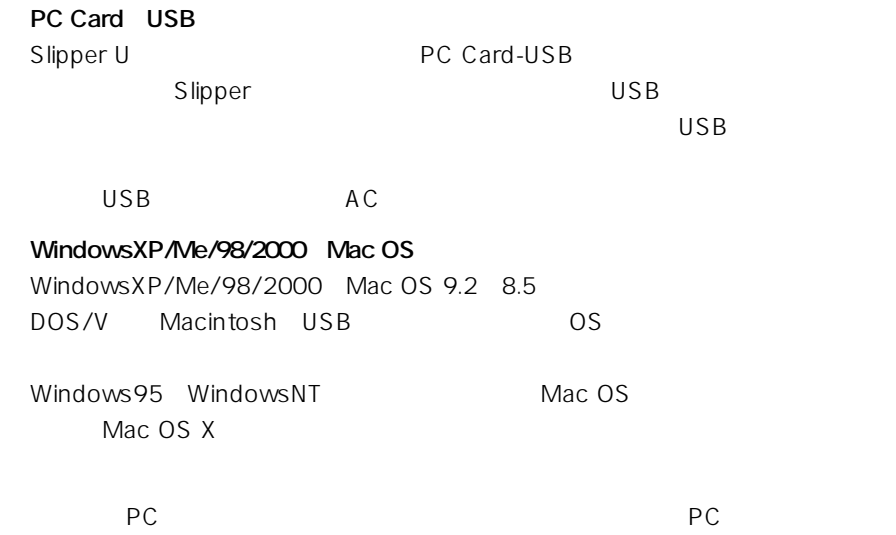

**SUNTAC Slipper U** 

Slipper U  $USB$  1m

D-ROM

# SUNTAC

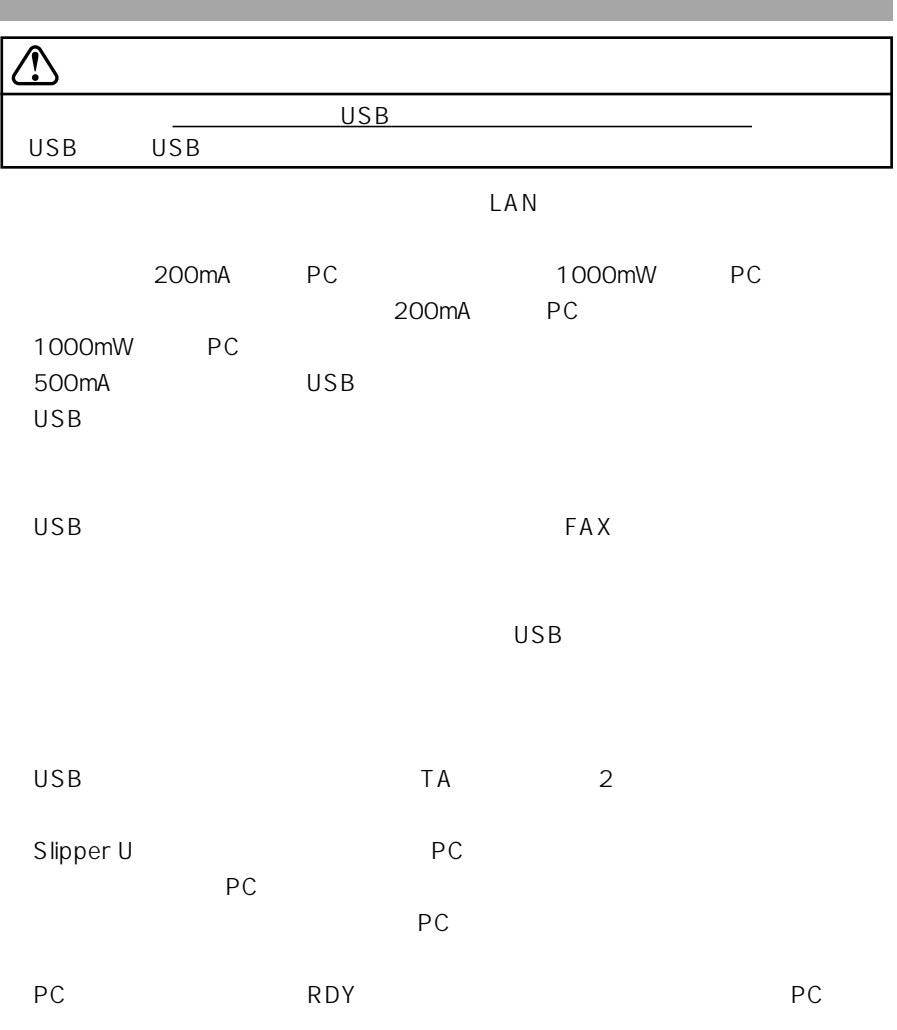

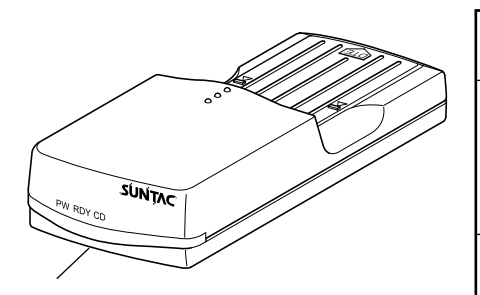

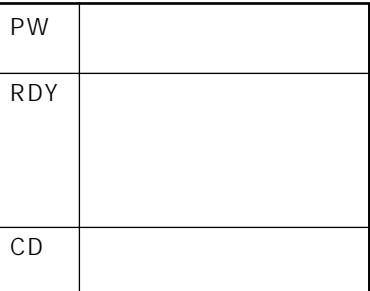

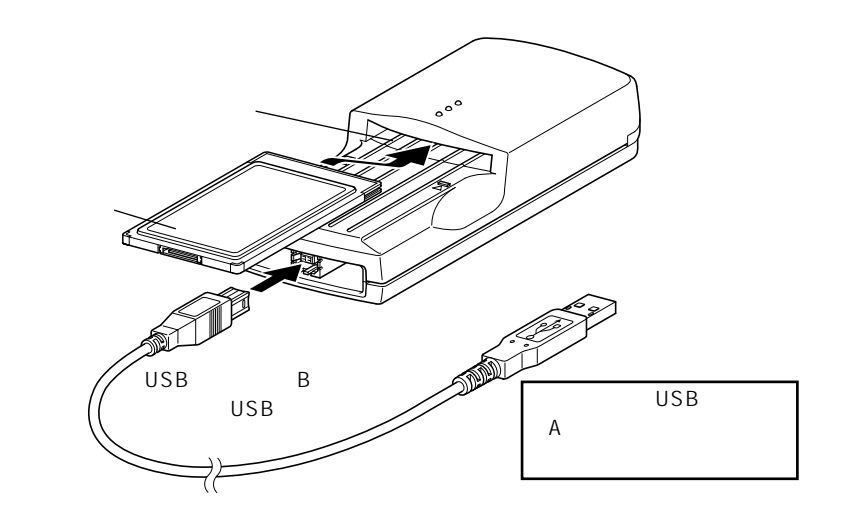

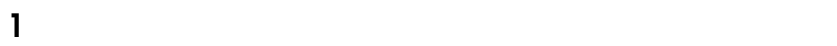

**2** USB B USB  $\mathsf{USB}$  A and  $\mathsf{ASB}$ 

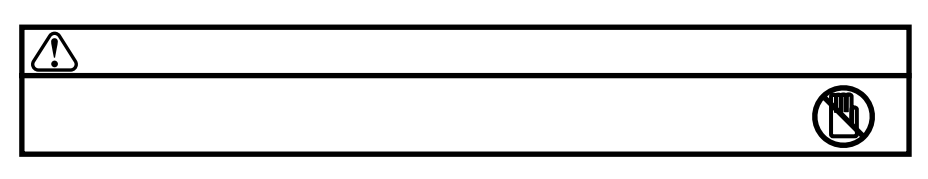

# WindowsXP

# OS WindowsXP

#### USB

### USB

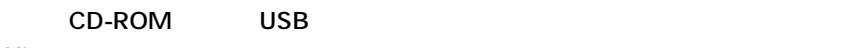

## **Slipper**

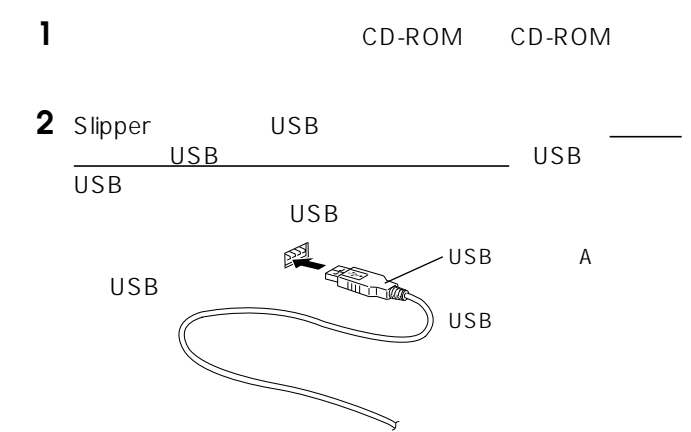

 $\overline{\mathsf{USB}}$ 

**3** The contract of the contract of the contract of the contract of the contract of the contract of the contract of the contract of the contract of the contract of the contract of the contract of the contract of the contra

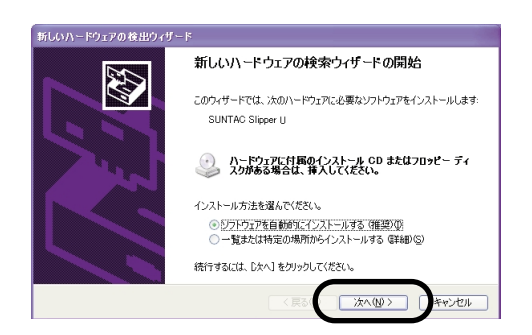

**4** ハードウェアのインストールの画面が表示されます。内

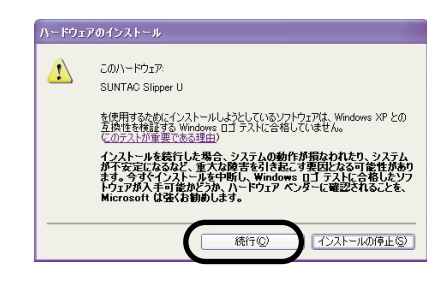

# 5 SUNTAC Slipper U

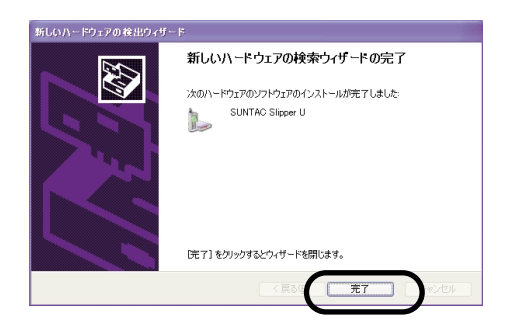

WindowsXP

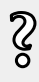

インターネットに接続する際の接続設定の注意事項がP22に記載され

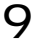

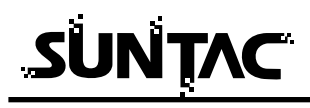

**Slipper U** 

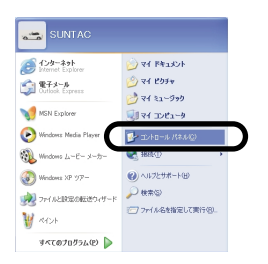

1 <sub>1</sub> スター・スター・スター・スター

**2** コントロ-ルパネル内の「電話とモデムのオプション」

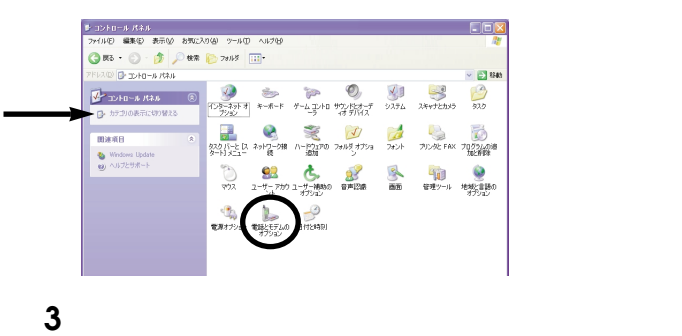

SUNTAC Slipper U

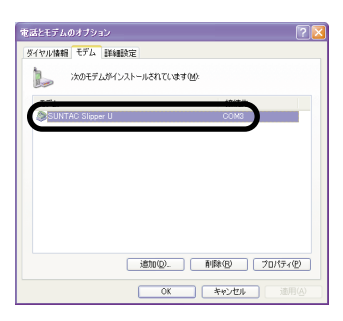

# WindowsMe

## OS WindowsMe

#### USB

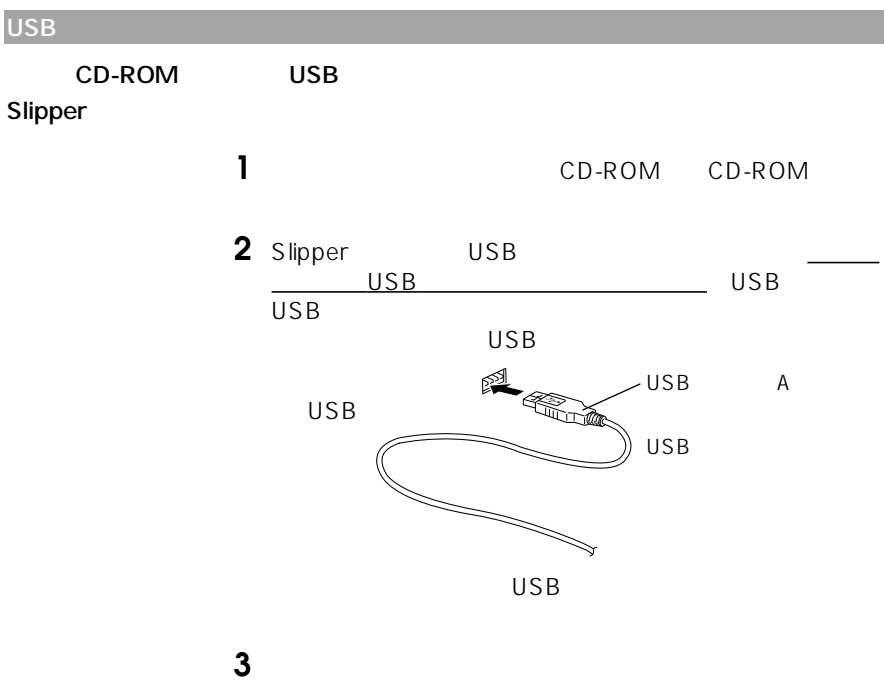

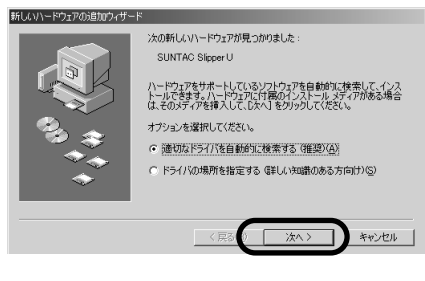

P27 Windows

 $CD$ -ROM

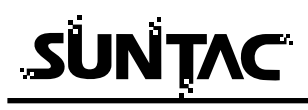

**4** 「ほかのドライバの選択」の画面が表示されます。

VSUUSBME.INF Slipper U

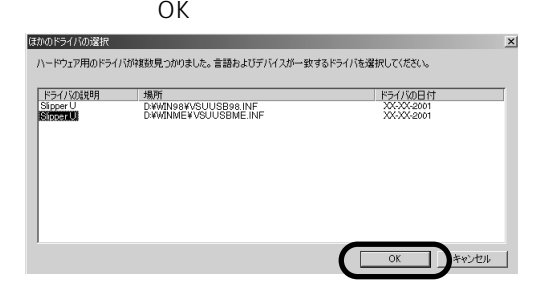

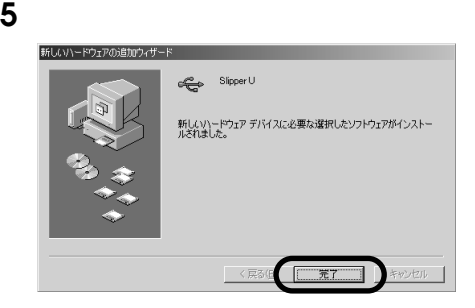

**6** and  $\overline{a}$ 

WindowsMe

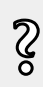

インターネットに接続する際の接続設定の注意事項がP22に記載され

# WindowsMe

#### **Slipper**

# 1 **1**  $\mathbf{X} = \mathbf{X} \mathbf{X} + \mathbf{X} \mathbf{X} +$

**2** コントロールパネル内の「モデム」アイコンをダブルク

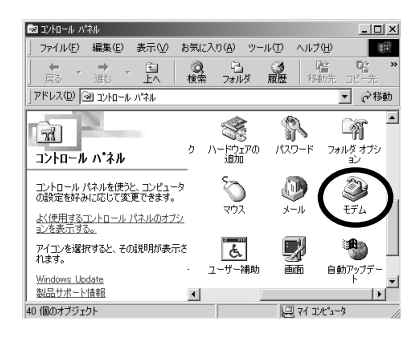

**3**  $\overline{\mathbf{S}}$ 

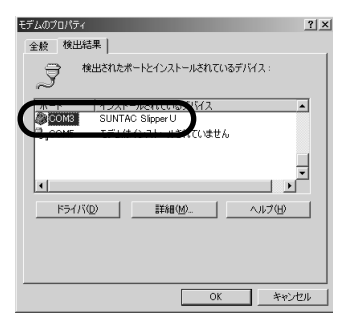

SUNTAC Slipper U COM

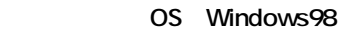

## USB

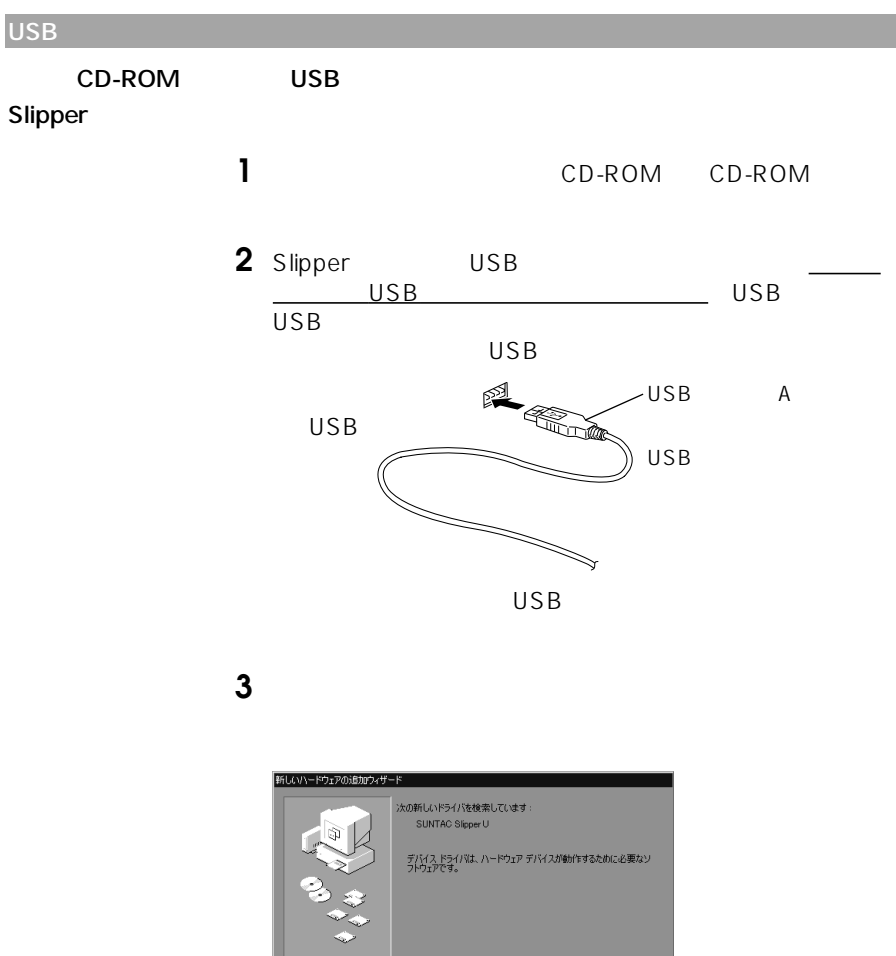

P27 Windows

 $X \times Y$ 

**やシセル** |

**4** 「使用中のデバイスに最適なドライバを検索する(推奨)

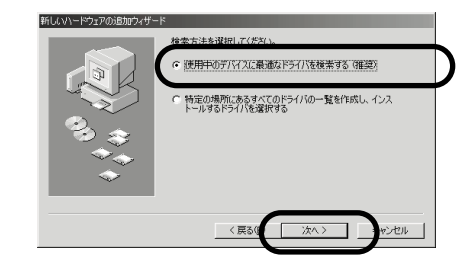

**5** CD-ROM CD-ROM

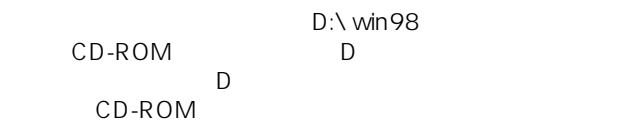

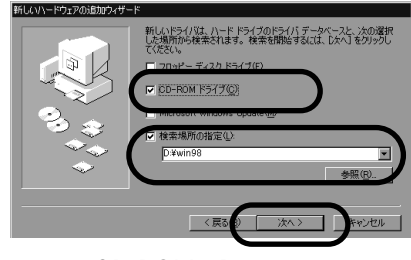

CD-ROM D

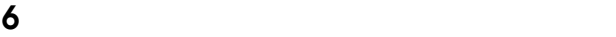

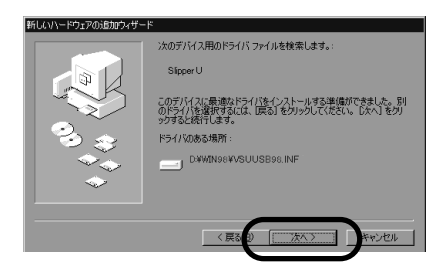

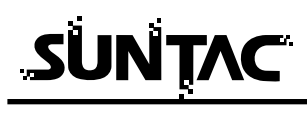

**7** 「完了」をクリックしてください。

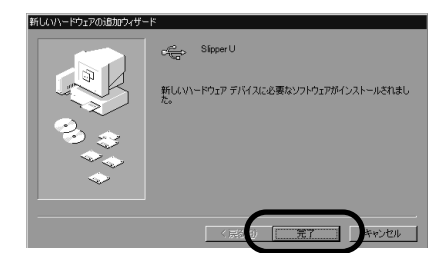

**8** and  $\overline{\phantom{a}}$ 

Windows98

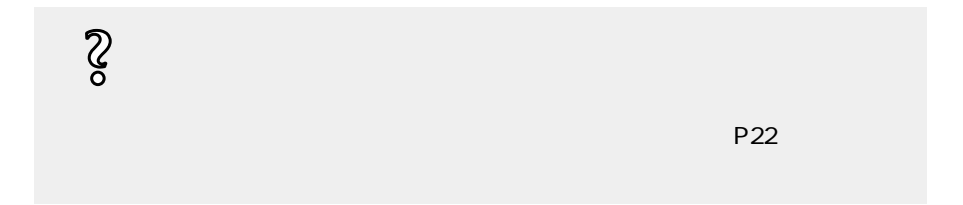

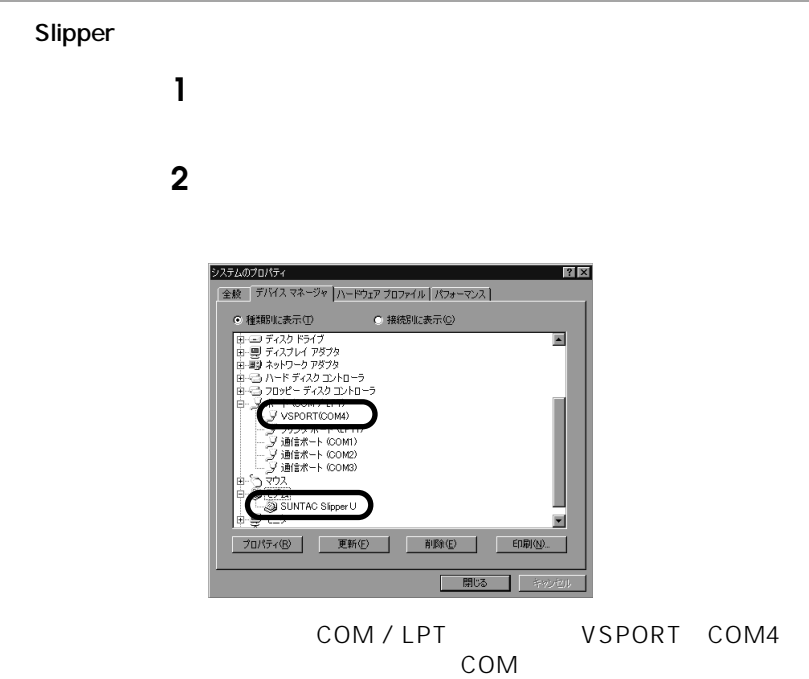

SUNTAC Slipper U

## 0S Windows2000

#### USB

### USB

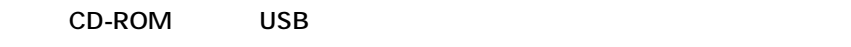

## **Slipper**

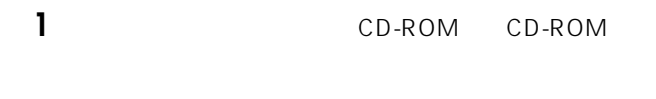

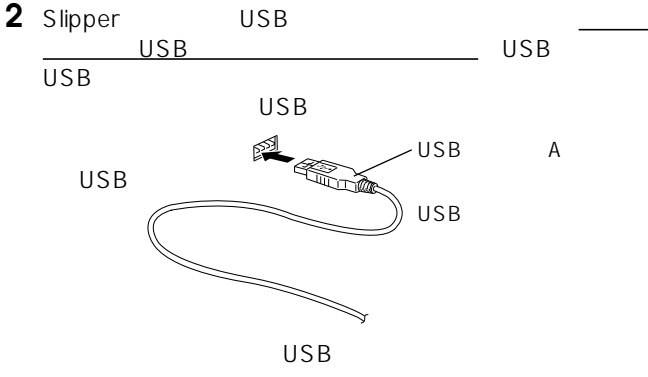

# **3** The contract of the contract of the contract of the contract of the contract of the contract of the contract of the contract of the contract of the contract of the contract of the contract of the contract of the contra

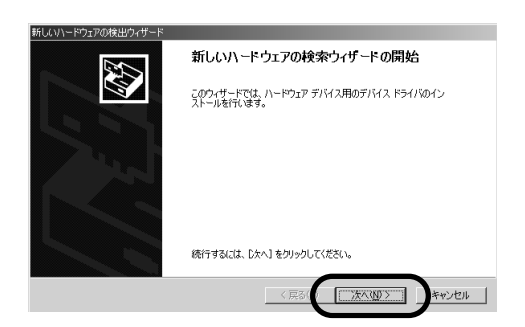

**4** 検索方法の選択で「デバイスに最適なドライバを検索す

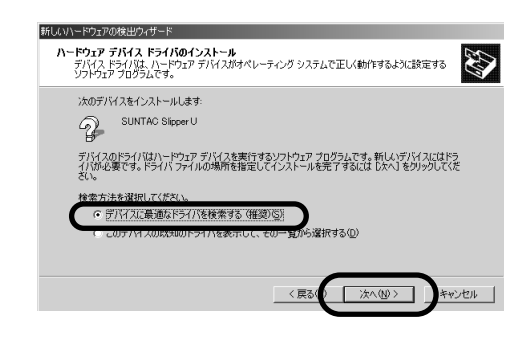

**5**  $\frac{1}{2}$ 

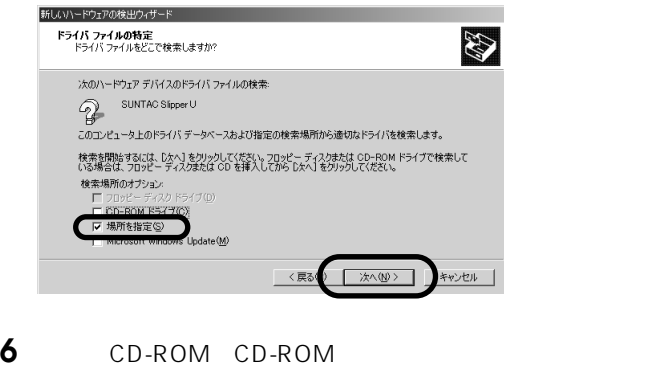

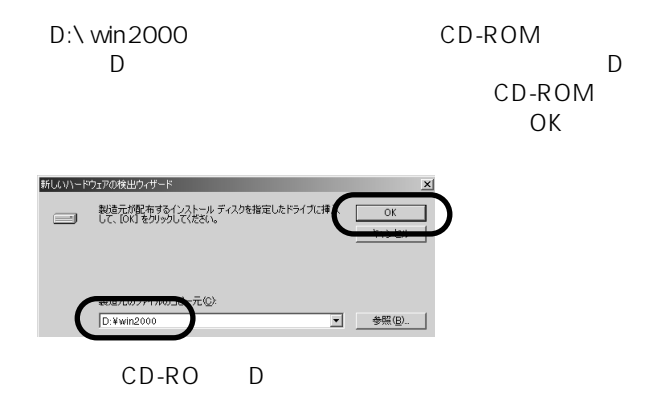

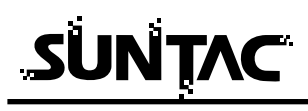

**7** SUNTAC Slipper U

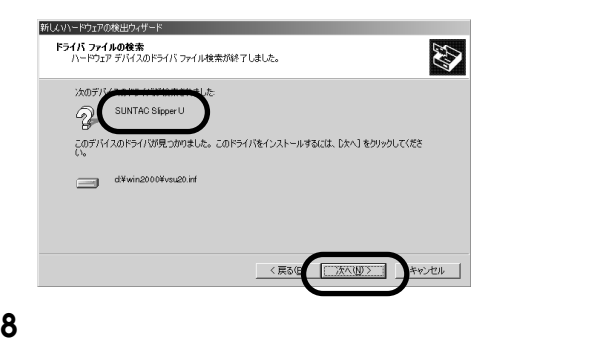

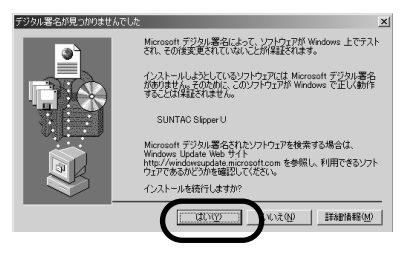

**9** SUNTAC Slipper U

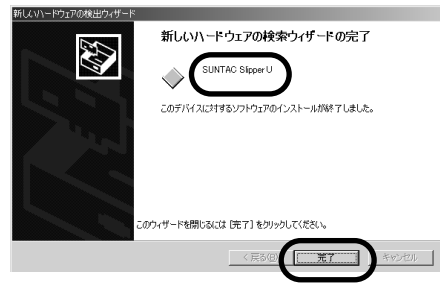

#### Windows2000

インターネットに接続する際の接続設定の注意事項がP22に記載され **参 考�**

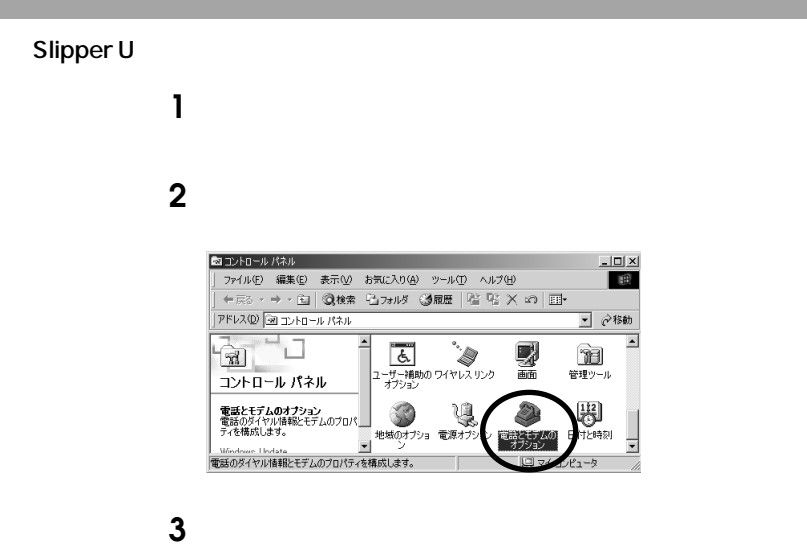

SUNTAC Slipper U

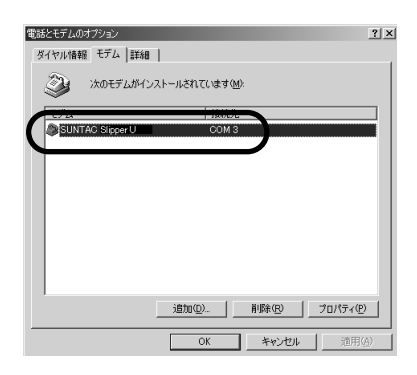

Slipper にほんだということには認識されません。

 $\mathsf{Slipper}\mathsf{Simper}$ 

Slipper については、これについてもある。これについては、これについてはないでしょうか。 Slipper Slipper RDY LED

WindowsXP/Me/2000

## SUNTAC Slipper U

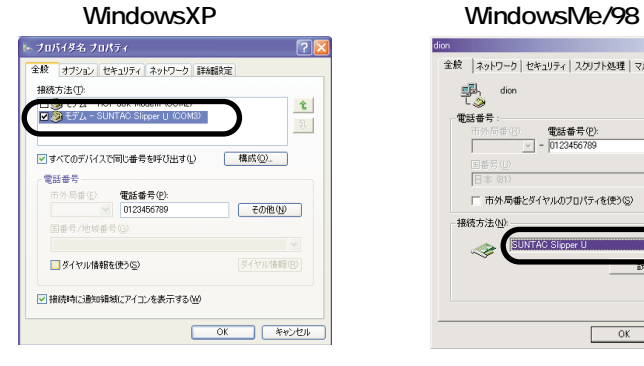

#### Windows2000

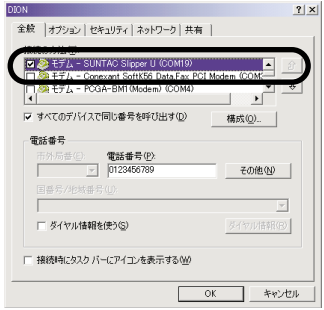

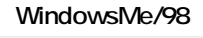

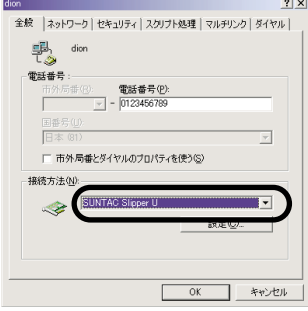

# Macintosh

Mac OS 9.2 8.5 USB

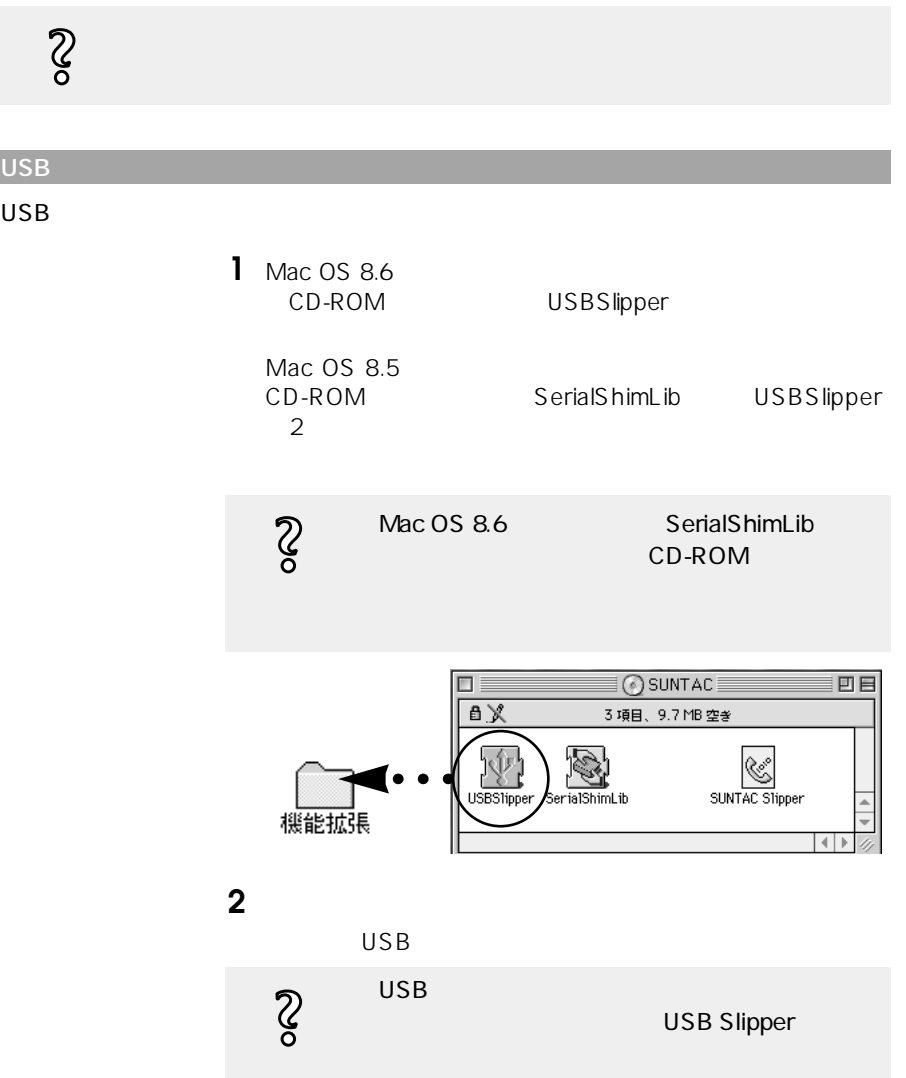

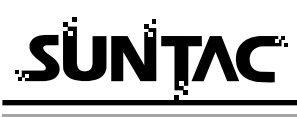

# **CCL**

Macintosh

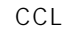

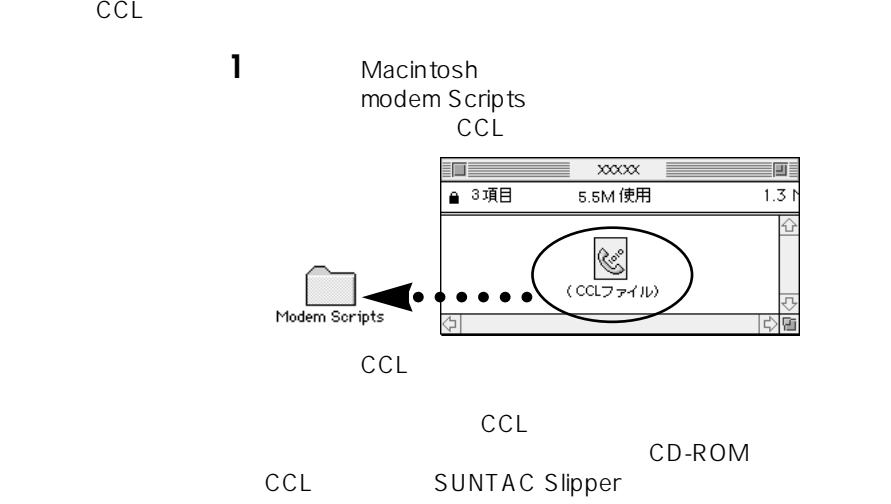

Slipper

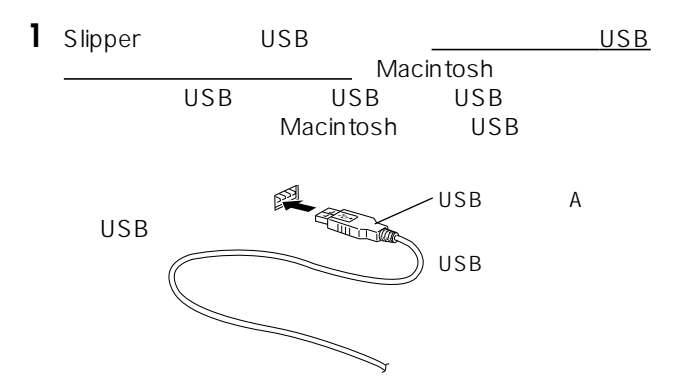

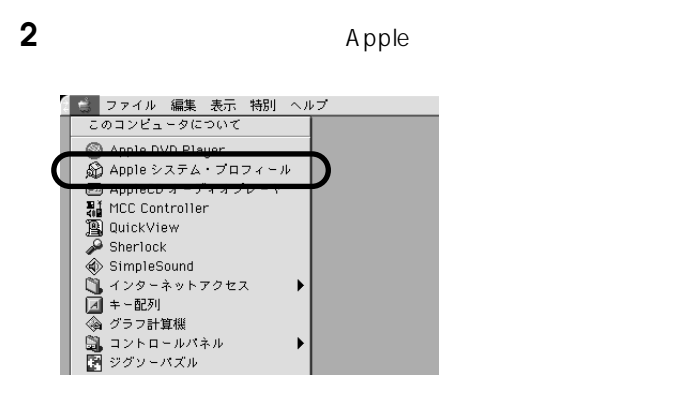

**3** Apple

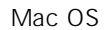

プロダクトID:9又は9(\$9) Sun Corporation  $ID$ 

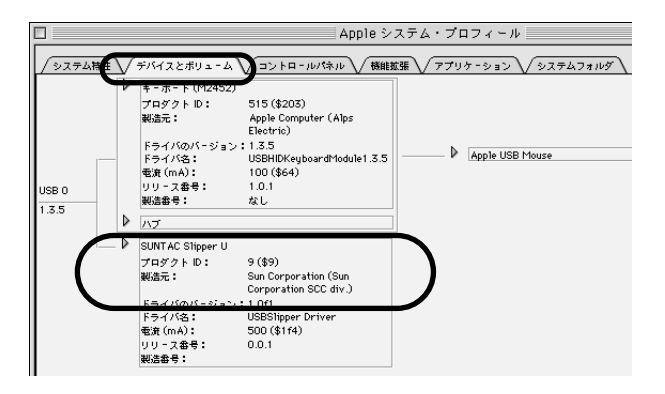

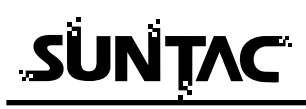

Macintosh

Macintosh **USB Slipper** CCL  $CCL$ CCL SUNTAC Slipper SUNTAC Slipper

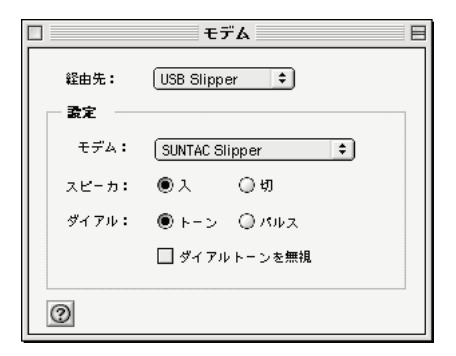

SUNTAC Slipper U

SUNTAC Slipper U

SUNTAC Slipper U

 $PC$  $PC$ ートのサービスを取り込まれている。 Slipper Slipper Slipper RDY LED **Slipper** examples in the Number of Table Slipper in the Slipper state  $\sim$ Slipper Windows SUNTAC Slipper U Macintosh

USB Slipper

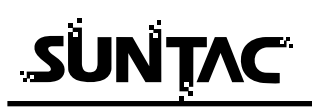

 $COM$ 

 $\mathsf{USB}$  TA

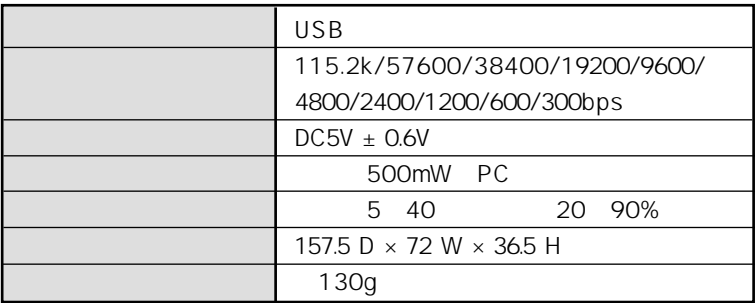